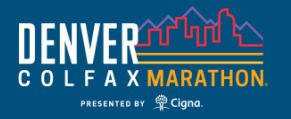

**RUNNER TRACKING**

### **For RUNNERS – 2 options**

### **Presented by <b>WEWSSTE**

## #1 Official Race Results Tracking *by your timing chip*

The chip on your bib (or in your baton for relay teams) records your time in several spots on the course. You and your spectators can go to [Race Results o](https://www.runcolfax.org/races/race-results/)n our site to see live results live and post race

No need to carry your phone!!

These are the [Official Race Results](https://www.runcolfax.org/races/race-results/)

### #2 RaceJoy App Tracking *using your phone*

*Phone tracking of runners on an interactive course map in real-time. Progress alerts at every mile with current location, pace and estimated finish time. Audio cheers. You must carry your phone and turn on tracking on Race Day*

#### Set Up

- Download RaceJoy from the App Store.
- Click Featured Races and then Colfax Marathon. *Warning: Make sure you access 2022's event. If you used RaceJoy in previous years, it will appear in the MyRaces folder. Each year is different! You will need to access this year's event in the Featured Races section.*
- Click "I Want to Be Tracked" and follow the prompts carefully.
- Select course Relay teams must pick 26.2 Relay by scrolling down.
- Relay Teams*:* Select or Add Relay Team Name.
	- *Note: Be careful to select the correct team as team names can be similar.*
	- Add ALL team members to your participant list to receive team progress alerts.

#### Race Day

- Carry your fully charged phone.
- Click the Green "Track Me" Button to start your tracking.
	- *Tracking is available 30 minutes before the race starts.*
- Individuals:
	- Click "Start My Race" as you cross the start line for mile-by-mile accuracy.
- Relay Teams:
	- Choose the leg(s) you are running.
	- Wait to click "Start My Leg" until you begin each segment you are doing.
	- If you do not click "Start My Leg", people can track your position, but no progress alerts will be provided for your leg.
	- Team Driver (if there is one) should sign up as a Spectator.
	- Near Me Alerts will be audio & pop up message when a tracked runner is approaching you. .
	- Manually enter exchange finish time for those not using RaceJoy under the Manage area.

### **RaceJoy FAQ's**

- *What if I forgot to go into RaceJoy the day of the race? You won't be tracked.*
- *What if I forget to hit START MY RACE or START MY LEG? Individuals: Progress alerts won't be as accurate. Relay Teams: No progress alerts, but people can still track map position. You can manually enter the leg finish time in the Manage area.*
- *Should I use headphones? No –the audio progress alerts & cheers can be played on your phone speaker.*
- *Should I use WIFI on Race Day? No – Turn WiFi OFF – it will cause your tracking to disengage.*  • *Is this my official time? No - it's GPS to give you an idea of your pace and location.*

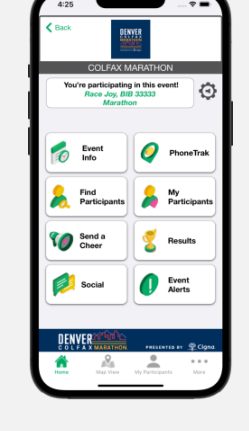

Fracejol

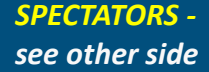

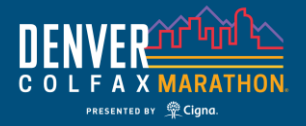

*RUNNERS see other side*

# **RUNNER TRACKING**

**For Spectators and Friends/Family – 2 options**

### **Presented by <b>WEWSSts**

## #1 Official Race Results Tracking *by the Timing Chip*

#### The chip on your runner's bib (or in the baton for relay teams) records the runner's time in several spots on the course.

Spectators can go to [Race Results](https://www.runcolfax.org/races/race-results/) on our site to see live results by searching the runner's name or bib number

Your runner/team does not need to carry a phone or set up an account. It's all automatic

These are [the Official Race Results](https://www.runcolfax.org/races/race-results/)

## #2 RaceJoy App *using phone/app technology*

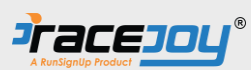

Watch your runner(s) on the map. Receive mile by mile updates. Send cheers. *The runner must sign up to use RaceJoy, carry their phone, and turn on tracking on Race Day for you to track them in RaceJoy.* 

### Pre-Race Set Up

- Download RaceJoy from the App Store.
- Click Featured Races and then Colfax Marathon. Warning: Make sure you access 2022's event. If you used RaceJoy in previous years, it will appear in your MyRaces folder. Each year is different! You will need to access this year's event in the Featured Races section.
- Click "I Want to Track Someone" and follow the prompts carefully.
- *Bib# is optional and you can search by name.*
- Add participants you want to track (up to 50)
	- If the runner or team name is not listed, they have to sign up first.
	- Let them know you'd like to track them in RaceJoy.
- Team Drivers track your team!

#### Race Day

- Live Tracking: Click the "PhoneTrak or "Map View"
	- *Watch tracked participants as they move along the course.*
- Send Cheers: Click the "Send a Cheer" Button
	- *Send pre-recorded or custom text-to-cheer messages.*
	- *Cheers are sent instantly in audio format.* .
- Review Progress Alerts:
	- *To review any progress updates, go to "Event Alerts" and then "Progress Alerts."*

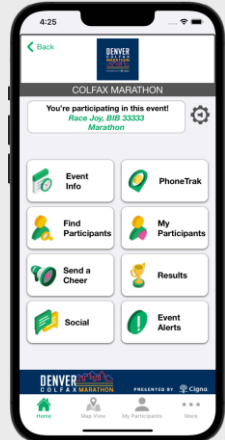